### **PEMBUATAN PROGRAM PENENTUAN KONSTANTA HARMONIK DAN PREDIKSI DATA PASANG SURUT DENGAN MENGGUNAKAN VISUAL BASIC FOR APPLICATION (VBA) MS. EXCEL**

Fadhilla Shara Denafiar, Arief Laila Nugraha, Moehammad Awaluddin\*)

Departemen Teknik Geodesi Fakultas Teknik Universitas Diponegoro Jl. Prof. Sudarto, SH, Tembalang, Semarang Telp.(024)76480785, 76480788 Email : fadhilla.sd@gmail.com

### **ABSTRAK**

Pengamatan pasang surut air laut merupakan pengamatan yang dilakukan dengan mengukur nilai ketinggian naik-turunnya air laut. Hasil ketinggian yang diperoleh dapat digunakan untuk menentukan komponen konstanta harmonik, *chart datum*, grafik pasut hingga prediksi pasang surut air laut. Data pasang surut didapatkan dari pengukuran di pinggir pantai dan pengolahannya dapat dilakukan dengan berbagai metode perhitungan.

Penelitian pasang surut ini menggunakan metode kuadrat terkecil dalam pengolahannya hingga didapatkan konstanta harmonik, *chart datum* dan prediksi pasang surut, sehingga dalam perhitungannya dibutuhkan teknologi komputer dengan program perhitungan yang memiliki ketelitian tinggi. Program yang digunakan pada penelitian tugas akhir ini adalah program *macro* dengan bahasa pemograman *Visual Basic For Application* (VBA) pada Microsoft Excel yang bernama Tidal v.1.0, hasil pengolahan data akan dibandingkan dengan *software* SLP64 dan T-Tide v.1.3.

Hasil dari penelitian ini adalah program pengolahan data ketinggian pasut dengan menggunakan VBA pada Ms. Excel. Pada program pengolahan ini dapat dihasilkan nilai konstanta harmonik, *chart datum*, grafik data, dan ketinggian prediksi pada 2 tahun mendatang. Hasil perbandingan konstanta harmonik antara Tidal v.1.0 dengan SLP64 dan T-Tide v.1.3 memiliki selisih terbesar 0,131 m dan selisih terkecil 0,000 m, pada perbandingan hasil *chart datum* memiliki selisih terbesar 0,084 dan selisih terkecil 0,000 m, serta perbandingan hasil prediksi pada SLP64 memiliki nilai selisih rata-rata sebesar 0,106 m dan pada T-tide sebesar 0,227 m. Pada uji signifikansi terdapat korelasi dan tidak ada perbedaan yang signifikan antara Tidal dengan SLP64 karena nilai korelasi sebesar 0,947 dan nilai perbedaan sebesar 0,871, serta terdapat korelasi dan ada perbedaan yang signifikan antara Tidal dengan T-Tide karena nilai korelasi sebesar 0,818 dan nilai perbedaan sebesar 0,000. Pada uji *usability* menghasilkan nilai efektifitas sebesar 81,67% dan nilai kepuasan pengguna sebesar 83,67%.

**Kata Kunci** : Kuadrat Terkecil, Ms.Excel, *Macro* atau VBA, Pasang Surut

### *ABSTRACT*

*Tidal observation of sea water is an observation done by measuring the ups and downs value of sea water. By measuring the height it can be used to configure the component of harmonic constants, mean sea level, tidal graphic and tidal prediction. The tidal data obtained from the measurement on the beach and processing can be done by various methods of calculation.*

*This tidal research is using the least squares method to configure harmonic constant, chart datum and tidal predictions, therefore, the data calculation is needed to be done by computerized calculation program with high accuracy. In this research the calculation program is using the macro program with Visual Basic for Application (VBA) programming language in Ms. Excel named Tidal v.1.0, the data processing will be compared with SLP64 and T-Tide v.1.3.*

*The result of this research is tidal height data processing program using VBA on Ms. Excel. By using this calculation program, will be resulting the harmonic constant value, chart datum, tidal graphic, and height prediction of tidal in upcoming 2 years. The result of comparison of harmonic constants between Tidal v.1.0 with SLP64 and T-Tide v.1.3 has the largest difference is 0,131 m and the smallest difference is 0,000 m, in comparison the results of the chart datum has the largest difference is 0,084 m and the smallest difference is 0,000 m, and the prediction comparison for SLP64 has value the average difference is 0,106 m and for T-tide the value is 0,227 m. In the significance test there is correlation and no significant difference between Tidan and SLP64 because the correlation value is 0,947 ang the difference value is 0,871, and ther is correlation and a significant difference between Tidal and T-Tide because the value of correlation is 0,818 and the difference value is 0,000. In the usability test yielded an effectiveness score is 81,67% and user satisfaction score is 83,67%.*

*Keywords : Least Square Method, Ms. Excel, Macro or VBA, Tidal*

*\*) Penulis, Penanggung Jawab*

*.*

### **I. Pendahuluan**

### **1.1 Latar Belakang**

Perkembangan teknologi yang pesat membawa dampak yang signifikan terhadap bidang ilmu geodesi khususnya dalam pekerjaan survei hidrografi yaitu pengukuran pasang surut air laut.

Fenomena pasang surut laut yang terjadi diperlukan pengukuran dan pengolahan data pasut guna mendapatkan nilai Muka Air Laut Rerata (MLR) untuk membantu pengukuran dalam survei bathimetri. Dalam proses pengukuran pasang surut akan menghasilkan komponen konstanta harmonik, dimana komponen tersebut berguna untuk memprediksi pasang surut yang akan terjadi dikemudian hari. Metode pengolahan yang sering digunakan adalah metode kuadrat terkecil (*least square*) karena pada metode ini dapat mengolah berapapun banyaknya data ketinggian pasut.

Semakin berkembangnya pengamatan serta perangkat lunak dalam pengolahan pasang surut, membuat peneliti ingin membentuk sebuah aplikasi berbasis computer dengan bahasa pemograman VBA dalam Ms. Excel yang dapat memudahkan dalam proses perhitungan pasang surut dalam mendapatkan nilai komponen-komponen konstanta harmonik dan prediksi pasang surut.

Sehingga pengguna dapat menggunakannya tanpa memerlukan proses penginstallan dan tanpa memerlukan koneksi internet. Komponen pasang surut yang dihasilkan dapat digunakan untuk menentukan *chart datum*, *Mean Sea Level* serta prediksi pasang surut hingga 6 tahun kedepan, yang berguna dalam rencana pembuatan pelabuhan, penanggulangan rob, serta dalam kegiatan yang memerlukan analisis pasang surut lainnya.

### **I.2 Rumusan Masalah**

Adapun rumusan masalah dalam penelitian ini adalah:

- 1. Bagaimana membuat program penentuan konstanta harmonik dan prediksi data pasut dengan VBA Ms. Excel?
- 2. Bagaimana analisis uji signifikansi selisih hasil prediksi pasut aplikasi VBA Ms.Excel dengan SLP64 dan T-Tide v.1.3?
- 3. Bagaimana analisis uji *usability* hasil dari pemograman pasut dan prediksi pasut dengan VBA Ms.Excel?

### **I.3 Tujuan dan Manfaat Penelitian**

### 1. Tujuan Penelitian

- Tujuan dari penelitian ini adalah:
- a. Mengetahui cara pembuatan program perhitungan konstanta harmonik dan prediksi pasang surut dengan VBA.
- b. Mengetahui nilai signifikan selisih hasil prediksi pasut antara aplikasi VBA Ms.Excel dengan SLP64 dan T-Tide v.1.3.
- c. Mengetahui kemudahan dan keefektifan program VBA dalam perhitungan konstanta harmonik dan prediksi pasang surut.

### 2. Manfaat Penelitian

Manfaat yang didapat dari penelitian ini adalah: Diharapkan penelitian ini dapat menjadi sumber referensi dan aplikasi dalam pengolahan survey hidrografi, khususnya pengamatan pasang surut air laut. Sehingga akan didapatkan nilai konstanta harmonik serta prediksi pasang surut.

### **I.4 Ruang Lingkup Penelitian**

Ruang lingkup penelitian ini adalah sebagai berikut:

- 1. Data yang digunakan adalah data pasang surut 7 hari, 29 hari, 3 bulan, 6 bulan, dan 1 tahun.
- 2. Prediksi pasang surut yang dihasilkan selama 2 tahun.

### **I.5 Batasan Masalah**

Adapun batasan masalah dalam penelitian ini adalah sebagai berikut:

- 1. Pembuatan program perhitungan konstanta harmonik dengan VBA pada Microsoft Excel 2007.
- 2. Metode yang digunakan pada penelitian adalah metode *least square*.
- 3. Data pasut yang digunakan berasal dari stasiun pasut Ambon dengan karakteristik data per jam selama 1 tahun mulai dari 1 Januari 2012 hingga 31 Desember 2012.
- 4. Validasi hasil perhitungan VBA akan dibandingkan dengan *software* SLP64 dan T-Tide v.1.3.

### **I.6 Metodologi Penelitian**

Metode yang digunakan pada penelitian ini secara umum dibagi menjadi tiga tahap utama, sebagai berikut:

- 1. Tahap Persiapan
	- a. Studi Literatur
	- b. Pengumpulan data
	- c. Persiapan perangkat keras dan lunak yang digunakan
- 2. Tahap Pembuatan Aplikasi
	- a. Perancangan aplikasi
	- b. Pembuatan model aplikasi
	- c. Validasi hasil program
	- d. Uji *Usability*
- 3. Tahap Keluaran
	- a. Analisis dan penarikan kesimpulan
	- b. Pembuatan laporan
	- c. Penyajian aplikasi

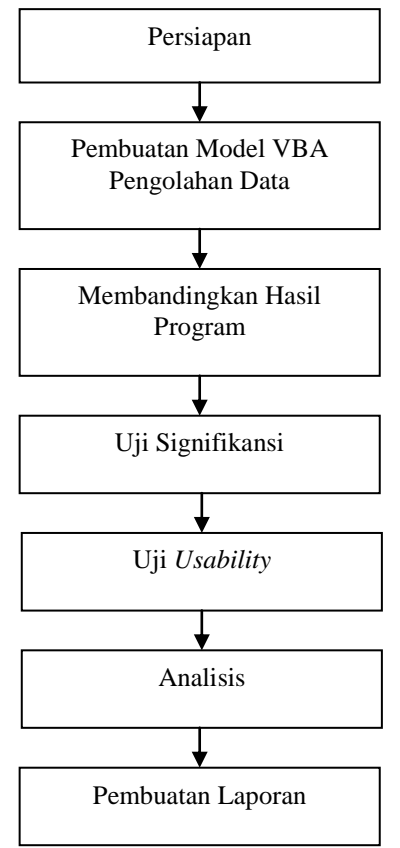

*Gambar 1.* Diagram Alir Penelitian Secara Umum

### **II. Tinjauan Pustaka**

### **II.1 Pasang Surut**

Fenomena pasang surut permukaan air laut merupakan suatu fenomena yang terjadi di setiap pantai dan setiap waktu di permukaan bumi ini. Fenomena ini sering disebut dengan sebutan pasut yang merupakan suatu kejadian alam berupa proses naik dan turunnya permukaan air laut secara periodik atau harmonik. Adanya pergerakan ini ditimbulkan oleh karena adanya gaya tarik menarik antara benda benda langit yang ada di angkasa. Gaya tarik menarik yang paling besar adalah disebabkan oleh gaya tarik matahari dan gaya tarik oleh bulan terhadap massa air yang ada di bumi (Zakaria, 2015).

### **II.1.1 Gaya Pembangkit Pasut**

Pasang surut terjadi karena adanya gerakan dari benda benda angkasa yaitu rotasi bumi pada sumbunya, peredaran bulan mengelilingi bumi dan peredaran bulan mengelilingi matahari. Gerakan dari benda angkasa tersebut akan mengakibatkan terjadinya beberapa macam gaya pada setiap titik dibumi ini,yang disebut gaya pembangkit pasang surut. Masing masing gaya akan memberikan pengaruh pada pasang surut dan disebut komponen pasang surut, dan gaya tersebut berasal dari pengaruh matahari, bulan atau kombinasi keduanya (Rastihat,1983).

### **II.2 Konstanta Harmonik**

Konstanta harmonik pasang surut adalah dua parameter yang dianggap konstan, yakni amplitudo

beberapa komponen pasut, serta keterlambatan phasa dari pasang sebenarnya dari pasang surut setimbang (*eqilibrium tide*)-nya. Konstanta harmonik ini nantinya dapat digunakan untuk meramalkan kondisi pasang di perairan tersebut, untuk setiap kurun waktu yang dikehendaki (Ali, 2014).

Dalam analisis pasut dengan menggunakan metode kuadrat terkecil, amplitudo dan fasa komponen dari persamaan harmonik pasut dihitung berdasarkan data pengamatan terhadap kedudukan muka air dalam jangka waktu tertentu, dengan menggunakan komponen yang diketahui frekuensinya. Banyaknya komponen pasut yang dapat diuraikan bergantung kepada panjangnya data, semakin panjang data pengamatan maka komponen pasut yang dapat dihasilkan akan semakin banyak (Supriyono.dkk, 2015).

### **II.3** *Chart Datum*

*Chart Datum* adalah suatu titik atau bidang referensi yang digunakan pada peta-peta navigasi maupun pda permalan pasang surut dan umumnya dihubungkan terhadap permukaan air rendah (Ongkosongo S.,1989). Dari pengertian tersebut dapat dijabarkan lagi bahwa *chart datum* adalah bidang referensi yang berupa permukaan terendah air laut yang digunakan sebagai acuan tinggi (kedalaman) dalam pembuatan peta laut yang diperoleh dari hitungan dan analisis data pengamatan psang surut air laut.

Untuk menentukan *chart datum* menurut definisi Australia (ISLW) digunakan rumus berikut: (Pradipta. N.D, 2012).

| Symbol | Formula                                     |
|--------|---------------------------------------------|
| HHWL.  | $S_0 + (M_2 + S_2 + K_2 + K_1 + O_1 + P_1)$ |
| MHWL   | $S_0 + (M_2 + K_1 + O_1)$                   |
| MSL    | $S_0$                                       |
| MLWL   | $S_0 - (M_2 + K_1 + O_1)$                   |
| CDL.   | $S_0 - (M_2 + S_2 + K_1 + O_1)$             |
| LLWL.  | $S_0 - (M_2 + S_2 + K_2 + K_1 + O_1 + P_1)$ |
| LAT    | $S_0$ - (All Constituents)                  |

*Tabel 1. Formula Chart Datum*

### **II.4 Prediksi Pasut**

Menurut Supriyono,dkk tahun 2015 bahwa prediksi pasang surut akan menggunakan skema pembuktian terbalik dengan cara memprediksi pasut menggunakan komponen pasut hasil perhitungan dengan metode *Least Square* ataupun Metode *Admiralty*. Hasil prediksi pasang surut digunakan untuk mengetahui besar pasang surut dikemudian waktu. Dengan data pengamatan pasang surut yang lebih panjang akan lebih baik untuk perhitungan menggunakan metode *Least Square* karena akan menghasilkan analisis pasang surut yang lebih teliti dan mendapatkan nilai amplitudo dan fase yang lebih tepat untuk keperluan pasang surut.

Untuk memprediksi pasut pada suatu waktu tertentu, digunakan persamaan sebagai berikut: (Sinaga. R.S.P, 2010).

$$
H(t_i) = S_0 + \sum_{j=1}^{N} (a_j f_j \cos(\omega_j t_j + V_j - g_j). (1)
$$

Keterangan:

: Kedudukan permukaan air laut hasil  $H(t_i)$ prediksi

- $S_{\alpha}$ : Tinggi rata-rata permukaan air laut
- : Konstanta amplitudo  $\boldsymbol{a}$
- : Rata-rata perubahan pada fase serta disebut  $\omega$ konstanta pokok kecepatan
- : Fase awal konstanta pasang surut (saat  $t = 0$ ) A
- *F* dan *V* : Argumen astronomis
- *N* : Jumlah komponen

### **II.5 Metode Least Square**

Metode *Least square* merupakan metode perhitungan pasang surut di mana metode ini berusaha membuat garis yang mempunyai jumlah selisih (jarak vertikal) antara data dengan regresi yang terkecil. Pada prinsipnya metode *Least square* meminimumkan persamaan elevasi pasut, sehingga diperoleh persamaan simultan. Kemudian, persamaan simultan tersebut diselesaikan dengan metode numerik sehingga diperoleh konstanta pasut. Analisa dari metode *Least square* faung adalah menentukan apa dan berapa jumlah parameter yang ingin diketahui. Pada umumnya, jika data yang diperlukan untuk mengetahui tipe dan datum pasang surut diperlukan 9 konstanta harmonik yang biasa digunakan.

### **II.6 Program VBA dan Excel Makro**

*Visual Basic for Application* (VBA) adalah bahasa pemograman dari microsoft dengan pendekatan perancangan berorientasi objek. VBA dapat mengembangkan prosedur kecil atau yang disebut dengan "makro" pada Ms. Excel. Makro Excel sangat berguna untuk tugas-tugas yang kompleks dan berulang-ulang serta dilakukan secara regular, sedangkan VBA dipergunakan untuk membantu kontrol terhadap objek-objek yang terdapat didalamnya (Wahyono, 2012).

Makro atau VBA merupakan rangkaian perintah-perintah dan fungsi yang tersimpan dalam modul *Microsoft Visual Basic Editor* dan dapat dijalankan sewaktu-waktu. Ms. Excel akan merekam tindakan dan mengubahnya menjadi makro VBA (Lestari, 2013).

### **II.7 Uji Signifikansi**

Uji signifikansi adalah uji yang menentukan apakah hipotesis yang dibuat pada awal riset akan diterima atau ditolak. Regresi Linier Sederhana merupakan uji regresi yang hanta memiliki satu *independent variable* (IV) dan satu *dependent variable* (DV), lalu dpat dilihat bagaimana pengaruh IV terhadap DV (Natanael. Y dan Sufren, 2012). *One Sample T-Test* adalah pengujian satu sampel digunakan untuk menguji apakah nilai tertentu (yag diberikan sebagai pembanding) benar-benar berbeda secara nyata atau tidak dengan rata-rata sebuah sampel. Pengambilan kesimpulan dilakukan dengan menggunakan H0 (Hipotesis) (Enterprise. J, 2012).

### **II.8 Uji** *Usability*

Aspek *usability* merupakan kunci keberhasilan aplikasi dan syarat penerimaan pengguna terhadap aplikasi *mobile* (Nielsen, 1993). *Usability* adalah analisa kualitatif yang menentukan seberapa mudah pengguna menggunakan antarmuka suatu aplikasi (Nielsen, 2012). Suatu aplikasi disebut *usable* jika fungsifungsinya dapat dijalankan secara efektif, efisien, dan memuaskan (Nielsen, 1993).

### **III. Metodologi Penelitian**

### **III.1 Data Penelitian**

Dalam penelitian ini dilakukan pengecekkan aplikasi dengan menggunakan data ketinggian pasang surut stasiun pasut wilayah Ambon tanggal 1 Januari-31 Desember 2012.

### **III.2 Tahapan Penelitian**

Pada tahapan penelitian akan dijelaskan proses pembuatan aplikasi pengolahan data pasang surut. Tahapan penelitian Tugas Akhir ini adalah:

- a. Studi Literatur Pengumpulan studi literatur yang bersumber dari penelitian terdahulu serta di jadikan sebagai dasar teori pada penelitian Tugas Akhir ini.
- b. Data Pengamatan Pasut Pengumpulan data yang digunakan dalam kegiatan pengujian aplikasi.
- c. Pembuatan Model Program Pengolahan Data Kegiatan perancangan dan pembuatan model tampilan (*interface*) dalam program aplikasi Tidal v.1.0.
- d. Pengolahan Data Dengan Tidal v.1.0 Pengolahan data dengan menggunakan data yang dikumpulkan untuk melakukan pengujian program aplikasi.
- e. Pengolahan Data Dengan SLP64 dan T-Tide Pengolahan data dengan menggunakan data yang dikumpulkan untuk melakukan perbandingan hasil pengolahan data Tidal v.1.0 dengan SLP64 dan T-Tide v.1.3.
- f. Uji Signifikansi Kegiatan pengujian aplikasi untuk mengetahui korelasi antara Tidal v.1.0 dengan SLP64 dan T-Tide v.1.3
- g. Uji *Usability*

Kegiatan pengujian aplikasi dengan menggunakan kuisioner untuk melakukan uji efektifitas dan uji kegunaan, untuk mengetahui keefektifitasan aplikasi dan kegunaan aplikasi terhadap pengguna (*users*)

Adapun gambaran secara umum dapat dilihat pada gambar III.2 berikut:

## Jurnal Geodesi Undip **Oktober 2017**

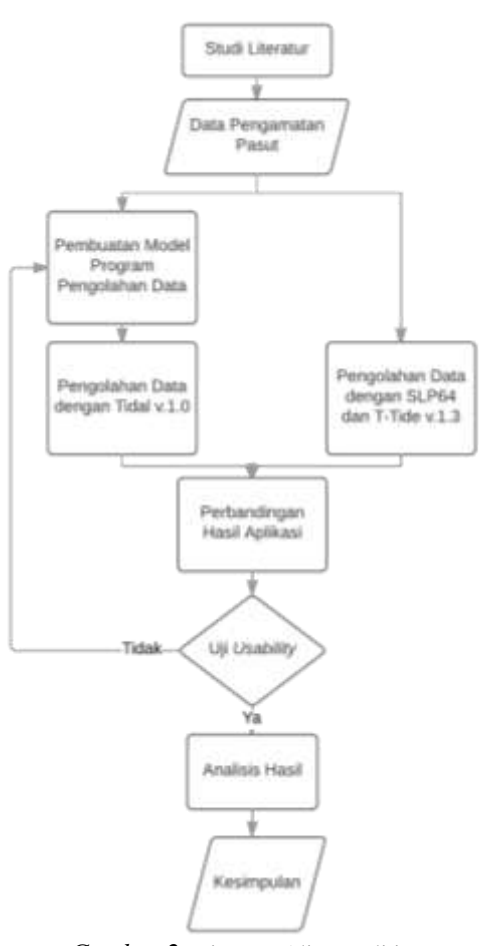

*Gambar 2.* Diagram Alir Penelitian

### **III.3 Tahapan Pengolahan**

Dalam pembuatan aplikasi pengolahan data pasang surut dengan *Visual Basic for Application* Ms.Excel memiliki beberapa tahap dalam pengolahannya, antara lain pembuatan model aplikasi, pengujian olah data dengan *Tidal v.1.0*, validasi program dan hasil dengan menggunakan *software*  SLP4 dan T-Tide v.1.3, serta analisis dan pembahasan hasil.

### **IV. Hasil dan Analisis IV.1 Hasil Pembuatan Aplikasi**

Hasil dari aplikasi ini akan dijelaskan mengenai gambaran tampilan aplikasi dan penggunaan aplikasi dari hingga informasi penggunaan aplikasi ini. Berikut adalah hasil tampilan aplikasi Tidal v.1.0.

1. Tampilan Utama

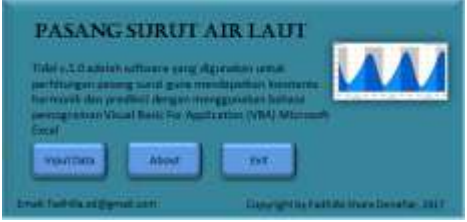

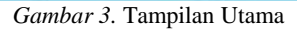

2. Tampilan *Input data*

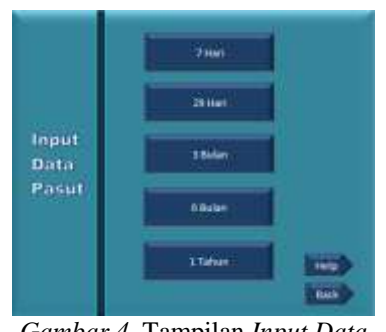

*Gambar 4.* Tampilan *Input Data*

# 3. Tampilan Grafik  $rac{0.115}{1.032}$ Data Pengamatan 7 Hari  $\Lambda \Lambda \Lambda$

*Gambar 5.* Tampilan Grafik

|               | <b>Detute</b>   |                 | HASE BORGEANTA HASNITHER |                              |                |
|---------------|-----------------|-----------------|--------------------------|------------------------------|----------------|
| Tio           | Konstanta       | Korf A          | Koel B                   | Amplitudo                    | Phase          |
|               | Zn              |                 |                          | 5.871741521                  |                |
|               | 43              | $-0.401675791.$ |                          | 484 (SA106 5-100)/M2020      | $-0.005163826$ |
|               | M3              | 0.344491164     | 0.039472351              | 0.247723077                  | IS 38383977    |
|               | MI.             | -0.000834901    | 0.022570008              | 0.022585445                  | $-2.533823474$ |
| $\rightarrow$ | 584             | 1205240013      | 0.010809555              | 0.014221144                  | 0.883473811    |
| ÷             | 28/65           | 0.011918787     | 0.002014314              | 0.012067802                  | 0.167421234    |
|               | ME.             | 0.001099182     | $-0.003454923$           | 0.003935634                  | $-1.069515755$ |
| 三重            | 38447           | 0.008067015     |                          | 0.001219029 0.008099279      | 0.151084999    |
| 三重            | MB <sup>-</sup> | $-0.005812657$  |                          | $-0.003795514$ $0.006942294$ | $-0.578464683$ |

*Gambar 6.* Tampilan Konstanta Harmonik

### 5. Tampilan *Chart Datum*

| <b>Book</b><br>Delete: |                     | <b>HASIL CHART DATURE</b>                                                                                                    |             | Frist          |
|------------------------|---------------------|----------------------------------------------------------------------------------------------------|-------------|----------------|
|                        |                     | <b>LTANUN</b>                                                                                                    |             | <b>Sear Ac</b> |
|                        | Symbol <sup>1</sup> | Formula                                                                                                    | Result      |                |
|                        | HHWL.               | $\Xi_0\!\!\approx\!\!\left(M_0\!\!\times\!\!S_0\!\!\times\!\!R_1\!\!\times\!\!R_1\!\!\times\!\!D_0\!\!\times\!\!R_1\right).$ | 1.079618651 |                |
|                        | <b>MEIWL</b>        | $S_2 = [M_2 + C_1 + C_1]$                                                                                                    | 4.70051989  |                |
|                        | IVSL-               | Story.                                                                                                    | 3.821948324 |                |
|                        | <b>MI.WL</b>        | $5 - 116 - 16 - 0.1$                                                                                                    | 2.853576958 |                |
|                        | CDL:                | SetManSanKanOa)                                                                                                    | 2 694015791 |                |
|                        | <b>LEWS</b>         | San (Martico + Kar Kar Olan Pa)                                                                                              | 2.564257997 |                |
|                        | LAT                 | S-Init constituents)                                                                                                    | 2.432335895 |                |

*Gambar 7.* Tampilan *Chart Datum*

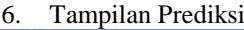

| fork<br><b>Deteta</b> |                |            | <b>HASILTREDIKS FASANG SUBJT</b> | Filet<br><b>Tree</b> |  |
|-----------------------|----------------|------------|----------------------------------|----------------------|--|
|                       | <b>Tangual</b> | <b>Jam</b> | <b>Ketinggian</b>                |                      |  |
|                       |                |            |                                  |                      |  |

*Gambar 8.* Tampilan Prediksi

### **IV.2 Hasil dan Analisis Validasi Aplikasi IV.2.1 Hasil dan Analisis Konstanta Harmonik**

Pada sub bab ini akan menganalisis perbandingan nilai konstanta harmonik yang dihasilkan oleh aplikasi Tidal v.1.0 dengan *software*  SLP64 dan T-Tide v.1.3. Pada tabel 1dan 2 merupakan hasil perbandingan nilai konstanta sebagai berikut:

| Validasi Amplitudo 7 Hari |                  |             |              |                |
|---------------------------|------------------|-------------|--------------|----------------|
| N <sub>0</sub>            | Konstanta        | Tidal v.1.0 | <b>SLP64</b> | <b>Selisih</b> |
| 1                         | Zο               | 3,871       | 3,870        | 0,001          |
| 2                         | K1               | 0,401       | 0,403        | $-0,002$       |
| 3                         | M <sub>2</sub>   | 0.247       | 0.246        | 0.002          |
| 4                         | M <sub>3</sub>   | 0,022       | 0.024        | $-0,002$       |
| 5                         | M4               | 0,014       | 0,013        | 0,000          |
| 6                         | 2MK <sub>5</sub> | 0,012       | 0,012        | 0,000          |
| 7                         | M6               | 0,004       | 0,002        | 0,002          |
| 8                         | 3MK7             | 0,008       | 0,007        | $-0.001$       |
| 9                         | M8               | 0,007       | 0,005        | 0,002          |

*Tabel 2.* Perbandingan konstanta Tidal v.1.0 dan SLP64

*Tabel 3.* Perbandingan Konstanta Tidal v.1.0 dan T-Tide v.1.3

|                | Validasi Amplitudo 7 Hari |             |               |                |  |  |
|----------------|---------------------------|-------------|---------------|----------------|--|--|
| N <sub>0</sub> | Konstanta                 | Tidal v.1.0 | <b>T-TIDE</b> | <b>Selisih</b> |  |  |
| 1              | Zo                        | 3,871       | 3,870         | 0.002          |  |  |
| 2              | K1                        | 0,401       | 0,405         | $-0,004$       |  |  |
| 3              | M <sub>2</sub>            | 0.247       | 0,241         | 0,006          |  |  |
| 4              | M3                        | 0,022       | 0,018         | 0,004          |  |  |
| 5              | M4                        | 0,014       | 0,013         | 0,001          |  |  |
| 6              | 2MK <sub>5</sub>          | 0.012       | 0,009         | 0,003          |  |  |
| 7              | M6                        | 0,004       | 0,002         | 0,002          |  |  |
| 8              | 3MK7                      | 0,008       | 0,006         | 0,002          |  |  |
| 9              | M8                        | 0,006       | 0,006         | 0,000          |  |  |

Dari nilai konstanta harmonik yang di hasilkan aplikasi Tidal v.1.0 jika dibandingkan dengan nilai konstanta dari SLP64 memiliki selisih terbesar sebesar 0,002 m, sedangkan selisih terbesar antara Tidal v.1.0 dan T-Tide v.1.3 sebesar 0,006 m. Hal ini menandakan bahwa aplikasi Tidal v.1.0 tidak memiliki perbedaan yang signifikan.

### **IV.2.2 Hasil dan Analisis** *Chart Datum*

Pada sub bab ini akan menganalisis perbandingan nilai *Chart Datum* yang dihasilkan oleh aplikasi Tidal v.1.0 dengan *software* SLP64 dan T-Tide v.1.3. Pada tabel 3 dan 4 merupakan hasil perbandingan nilai *chart datum* sebagai berikut:

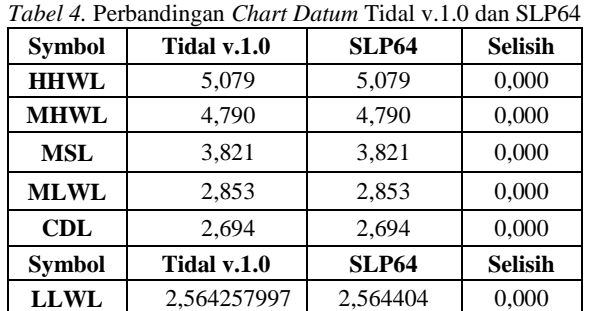

Volume 6, Nomor 4, Tahun 2017, (ISSN:2337-845X) 300

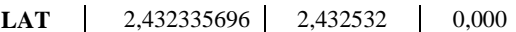

*Tabel 5.* Perbandingan *Chart Datum* Tidal v.1.0 dan T-Tide

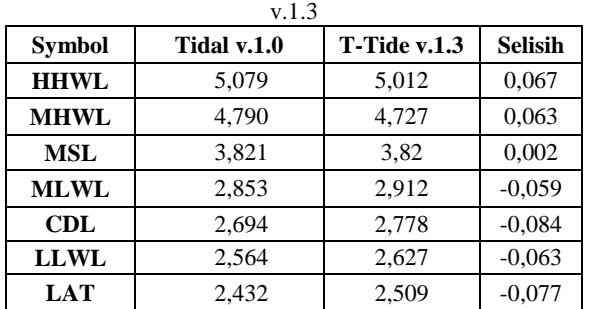

Dari nilai *chart datum* yang di hasilkan aplikasi Tidal v.1.0 jika dibandingkan dengan nilai *chart datum* dari SLP64 memiliki selisih 0,000 m, sedangkan selisih terbesar antara Tidal v.1.0 dan T-Tide v.1.3 sebesar -0,084 m. Hal ini menandakan bahwa aplikasi Tidal v.1.0 tidak memiliki perbedaan yang jauh signifikan.

### **IV.2.3 Hasil dan Analisis Prediksi**

Pada sub bab ini akan menganalisis perbandingan nilai prediksi yang dihasilkan oleh aplikasi Tidal v.1.0 dengan *software* SLP64 dan T-Tide v.1.3. Pada tabel 5 dan 6 merupakan hasil perbandingan nilai prediksi sebagai berikut:

| <b>Tanggal</b> | Jam   | Tidal v.1.0 | <b>SLP64</b> | <b>Selisih</b> |
|----------------|-------|-------------|--------------|----------------|
| $1-Jan-13$     | 00:00 | 3,078       | 3,068        | 0,010          |
| $1-Jan-13$     | 01:00 | 2,926       | 2,918        | 0,008          |
| $1-Jan-13$     | 02:00 | 2,959       | 2,952        | 0,007          |
| $1-Jan-13$     | 03:00 | 3,151       | 3,145        | 0,006          |
| $1-Jan-13$     | 04:00 | 3,450       | 3,45         | 0,001          |
| $1-Jan-13$     | 05:00 | 3,802       | 3,808        | 0,005          |
| $1-Jan-13$     | 06:00 | 4,139       | 4,144        | 0,004          |
| $1-Jan-13$     | 07:00 | 4,379       | 4,382        | 0,002          |
| $1-Jan-13$     | 08:00 | 4,465       | 4,417        | 0,048          |
| $1-Jan-13$     | 09:00 | 4,394       | 4,404        | 0,009          |
|                |       |             |              |                |
| 31 Des 2014    | 19:00 | 3,460       | 3,204        | 0,256          |
| 31 Des 2014    | 20:00 | 3,149       | 3,161        | 0,011          |
| 31 Des 2014    | 21:00 | 2,955       | 3,238        | 0,282          |
| 31 Des 2014    | 22:00 | 2,908       | 3,407        | 0,498          |
| 31 Des 2014    | 23:00 | 3,003       | 3,619        | 0,615          |

*Tabel 6* Perbandingan prediksi Tidal v.1.0 dan SLP64

*Tabel 7.* Perbandingan prediksi Tidal v.1.0 dan T-Tide v.1.3

| Tanggal        | <b>Jam</b> | Tidal v.1.0 | <b>T-Tide</b><br>v.1.3 | <b>Selisih</b> |
|----------------|------------|-------------|------------------------|----------------|
| $1-Jan-13$     | 00:00      | 3,078       | 3,148                  | 0,069          |
| $1-Jan-13$     | 01:00      | 2,926       | 3,124                  | 0.198          |
| $1-Jan-13$     | 02:00      | 2,959       | 3,218                  | 0.258          |
| $1-Jan-13$     | 03:00      | 3,151       | 3.426                  | 0.274          |
| <b>Tanggal</b> | <b>Jam</b> | Tidal v.1.0 | <b>T-Tide</b><br>v.1.3 | <b>Selisih</b> |
| $1-Jan-13$     | 04:00      | 3,450       | 3,692                  | 0.242          |
| $1-Jan-13$     | 05:00      | 3.802       | 3.946                  | 0.143          |

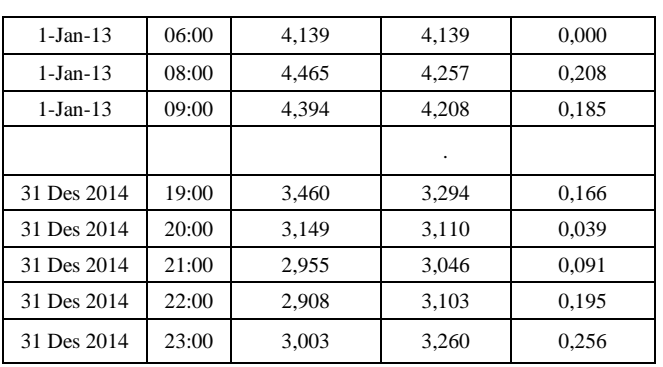

Dari nilai prediksi ketinggian pasut yang dihasilkan oleh Tidal v.1.0 jika dibandingkan dengan SLP64 dan T-Tide v.1.0 memiliki perbedaan yang tidak signifikan. Dengan nilai selisih rata-rata SLP64 sebesar 0,106 m dan T-Tide sebesar 0,227 m. serta nilai RMS selisih SLP64 sebesar 9,88725x10<sup>-11</sup> m dan T-Tide sebesar  $1,0543x10^{-10}$  m.

**IV.3 Hasil dan Analisis Uji Signifikansi Selisih Prediksi**

**IV.3.1 Signifikansi Selisih Prediksi Tidal v.1.0 dan SLP64**

Dari hasil pengolahan korelasi dengan menggunakan Regresi Linear didapatkan hasil seperti berikut:

*Tabel 8.* Uji Korelasi Tidal dan SLP64

**Correlations**

|                 |       | SLP64 | Tidal |
|-----------------|-------|-------|-------|
| Pearson         | SLP64 | 1,000 | .947  |
| Correlation     | Tidal | .947  | 1,000 |
| Sig. (1-tailed) | SLP64 |       | ,000  |
|                 | Tidal | ,000  |       |
| N               | SLP64 | 17568 | 17568 |
|                 | Tidal | 17568 | 17568 |

Korelasi antara tide dan tidal sebesar 0,947 dengan signifikansi lebih dari 0,01 (0,000 <0,010). Jadi ada hubungan yang positif dan sangat signifikan antara keduanya. Dengan kata lain semakin besar nilai prediksi yang dihasilkan dari SLP64 maka semakin besar pula nilai prediksi yang dihasilkan dari Tidal, karena terbukti ada korelasi, berarti akan dapat diketahui seberapa besar pengaruhnya.

Hasil pengolahan hubungan perbedaan dengan menggunakan *paired sample t-test* antara dua variable. Didapatkan hasil dengan nilai Sig sebesar 0,871. Hipotesis

Ho : Tidak ada perbedaan signifikan hasil prediksi menggunakan Tidal dan SLP64

Ha : Ada perbedaan signifikan hasil prediksi menggunakan Tidal dan SLP64

Pengambilan keputusan

Jika Sig > 0,05, maka Ho diterima

Jika Sig < 0,05, maka Ho ditolak

Berdasarkan hasil diatas, terlihat bahwa sig sebesar  $0.871 > 0.05$  Ho ditolak. Maka tidak ada perbedaan yang signifikan dari hasil prediksi pasut menggunakan Tidal dan SLP64.

**IV.3.2 Signifikansi Selisih Prediksi Tidal v.1.0 dan T-Tide v.1.3**

Dari hasil pengolahan korelasi dengan menggunakan Regresi Linear didapatkan hasil seperti berikut:

*Tabel 9.* Uji Korelasi Tidal dan T-Tide

| <b>Correlations</b>        |       |       |       |  |
|----------------------------|-------|-------|-------|--|
|                            |       | Tide  | Tidal |  |
| <b>Pearson Correlation</b> | Tide  | 1,000 | .818  |  |
|                            | Tidal | ,818  | 1,000 |  |
| Sig. (1-tailed)            | Tide  | ٠     | ,000  |  |
|                            | Tidal | ,000  | ٠     |  |
|                            | Tide  | 17568 | 17568 |  |
|                            | Tidal | 17568 | 17568 |  |

Korelasi antara tide dan tidal sebesar 0,818 dengan signifikansi lebih dari 0,01 (0,000 <0,010). Jadi ada hubungan yang positif dan sangat signifikan antara keduanya. Dengan kata lain semakin besar nilai prediksi yang dihasilkan dari T-Tide maka semakin besar pula nilai prediksi yang dihasilkan dari Tidal, karena terbukti ada korelasi, berarti akan dapat diketahui seberapa besar pengaruhnya.

Hasil pengolahan hubungan perbedaan dengan menggunakan *paired sample t-test* antara dua variable. Didapatkan hasil dengan nilai Sig sebesar 0,000. Hipotesis

Ho : Tidak ada perbedaan signifikan hasil prediksi menggunakan Tidal dan T-Tide

Ha : Ada perbedaan signifikan hasil prediksi menggunakan Tidal dan T-Tide

Pengambilan keputusan

Jika Sig > 0,05, maka Ho diterima

Jika Sig < 0,05, maka Ho ditolak

Berdasarkan hasil diatas, terlihat bahwa sig sebesar 0,000 < 0,05 Ho ditolak. Maka ada perbedaan yang signifikan dari hasil prediksi pasut menggunakan Tidal dan T-Tide.

### **IV.4 Hasil dan Analisis Pengujian Aplikasi**

Pada tahap ini dilakukan pengujian aplikasi dengan menggunakan uji *efektifitas* untuk melihat tingkat *efektifitas* aplikasi serta uji kepuasan pengguna untuk mengetahui tingkat kepuasan pengguna pada aplikasi Tidal v.1.0.

### **IV.4.1 Uji Efektifitas**

Berikut merupakan hasil rekapitulasi kuisioner uji *efektifitas* pada Tabel Lampiran 1 dan 2.

Dari hasil rekapitulasi dan perhitungan kuisioner pada uji *efektifitas*, didapatkan hasil akhir sebesar 81, 67%. Hal ini menunjukkan bahwa aplikasi pengolahan

data pasut memiliki keefektifan dalam membantu pengguna mengolah data pasut.

### **IV.4.2 Uji Kepuasan**

Berikut merupakan hasil rekapitulasi kuisioner uji kepuasan pengguna,dapat dilihat pada tabel Lampiran 3 dan 4.

Dari hasil rekapitulasi dan perhitungan kuisioner pada uji kepuasan pengguna, didapatkan hasil akhir sebesar 83,67%. Hal ini menunjukkan bahwa aplikasi pengolahan data pasut memberikan kepuasan kepada pengguna dalam membantu pengolahan data pasut.

### **IV.4.3** *System Requirements* **Program**

Pada penggunaan aplikasi program Tidal v.1.0 ini, memiliki *system requirements* pada proses penggunaannya. Aplikasi ini memiliki kapasitas yang cukup besar sehingga peralatan komputer/laptop yang digunakan harus memiliki spesifikasi yang tinggi dengan RAM, *processor* CPU yang besar. Sehingga proses pengolahan data yang banyak akan berjalan lebih cepat dan dapat myelesaikan proses pengolahan daripada menggunakan komputer/laptop dengan spesifikasi rendah.

### **IV.4.4 Limitasi Program**

Dalam pembuatan program aplikasi pengolahan data pasang surut dengan menggunakan VBA pada Ms. Excel ini. Aplikasi Tidal v.1.0 memiliki batas *limit* dalam penggunaannya. Seperti yang telah dilakukan, didapatkan hasil sebagai berikut:

*Tabel 10.* Limitasi *Versi* Excel

| Versi Excel | <b>Hasil</b>    |
|-------------|-----------------|
| 97-2003     | <b>Berhasil</b> |
| 2007        | Berhasil        |
| 2013        | Berhasil        |
| 2016        | <b>Berhasil</b> |

*Tabel 11.* Limitasi Waktu Pengolahan Prediksi

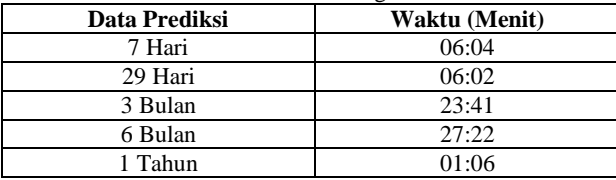

### **V. Kesimpulan dan Saran**

### **V.1 Kesimpulan**

Berdasarkan hasil dari penelitian pembutan aplikasi pengolahan data pasang surut diperoleh kesimpulan sebagai berikut :

- 1. Pembuatan aplikasi pengolahan data pasang surut untuk mendapatkan nilai konstanta harmonic, *chart datum*, dan prediksi dengan metode hitung kuadrat terkecil (*least square*) dengan menggunakaan VBA Ms.Excel merupakan program sederhana, namun terdapat kesulitan dalam pengolahan data karena menggunakan data dan hasil yang sangat banyak sehingga memperlambat proses perhitungan.
- 2. Berdasarkan hasil uji signifikansi dengan menggunakan regresi linier dan *paired sample ttest* didapatkan pada SLP64 nilai korelasi sebesar 0,947 yang membuktikan bahwa terdapat korelasi

antara Tidal dengan SLP64 dan nilai perbedaan sebesar 0,871 yang membuktikan tidak ada perbedaan yang signifikan antara Tidal dan SLP64. Pada T-Tide didapatkan nilai korelasi sebesar 0,818 yang membuktikan bahwa terdapat korelasi antara Tidal dengan T-Tide dan nilai perbedaan sebesar 0,000 yang membuktikan terdapat perbedaan yang signifikan antara Tidal dengan T-Tide.

3. Berdasarkan hasil uji *usability* ini membuktikan bahwa program aplikasi pengolahan data pasang surut yang dibangun dapat mempercepat pengolahan, *efektif*, serta diterima dan bermanfaat bagi pengguna dengan nilai efektifitas aplikasi sebesar 81,67 % dan 83,67 % untuk kepuasan pemakai.

### **V.2 Saran**

Berdasarkan hasil studi, perancangan fitur aplikasi, uji coba, dan analisis dari aplikasi program pengolahan data pasut dengan menggunakan *visual basic for application* (VBA) Microsoft Excel yang telah dilakukan terdapat beberapa kesulitan saat pembuatan program sehingga dijadikan sebagai saran untuk perbaikan masa depan, diantaranya:

- 1. Dalam pembuatan *menu* dan *script* dapat dibuat lebih sederhana, agar tidak memerlukan terlalu banyak *menu* dan *script.*
- 2. Dalam pembangunan aplikasi dilakukan di laptop atau computer yang memiliki spesifikasi tinggi.
- 3. Pengolahan prediksi dilakukan dengan lebih banyak waktu.

### **DAFTAR PUSTAKA**

- Ali,R. 2014. *Pengamatan Pasang Surut*. http://teksurla.blogspot.co.id/2014/02/vbehaviorurldefaultvmlo.html. Diakses pada tanggal 26 Februari 2017.
- Enterprise, J. 2012. *SPSS Untuk Pemula.* Alex Media Komputindo. Jakarta.
- Lestari,E.S. 2013. *Pembuatan Program Perataan Parameter Jaring Poligon dengan Menggunakan Visual Basic for Application (VBA) Ms.Excel*. Tugas Akhir. Teknik Geodesi Universitas Diponegoro. Semarang.
- Natanael, Y dan Sufren. 2012. *Mahir Menggunakan SPSS Secara Otodidak.* Alex Media Komputindo. Jakarta.
- Nielsen J. 1993. *Usability Engineering*. San Francisco: Morgan Kaufmann. Dalam Nurhadryani,Y, dkk (2013).
- Nielsen J. 2012. Usability 101: Introduction to usability. Alertbox. [Internet].[diunduh 2013 Jul 17]. Tersedia pada http://www.nngroup.com/articles/usability-101 introduction-tousability/. Dalam Nurhadryani,Y, dkk (2013).
- Rastihat. 1983. *Peramalan Pasang Surut dengan Menggunakan Komputer Mikro*. Thesis. Teknik Sipil. Institut Teknologi Bandung. Bandung.
- Sinaga, R.S.P. 2010. *Analisis Perbandingan Antara Data Pasut dan Prediksi Pasut untuk*

*Pendefinisian LAT.* Tugas Akhir. Departemen Teknik Geodesi. Institut Teknologi Bandung. Bandung.

- Supriyono,dkk. 2015. *Analisa dan Perhitungan Prediksi Pasang Surut Menggunakan Metode Admiralty dan Metode Lest Square (Studi Kasus Perairan Tarakan dan Balikpapan)*. Jurnal Chart Datum Vol.1. Sekolah Tinggi Angkatan Laut. Jakarta.
- Wahyono,T. 2012. *Visual Basic for Application pada Excel 2010*. PT Elex Media Komputindo. Jakarta.
- Zakaria, A. 2015. *Model Periodik dan Stokastik Data Pasang Surut Jam-jaman dari Pelabuhan Panjang*. Jurnal Rekayasa. Vol 19, No 1. Teknik Sipil Universitas Lampung. Bandar Lampung.

# Jurnal Geodesi Undip **Oktober 2017**

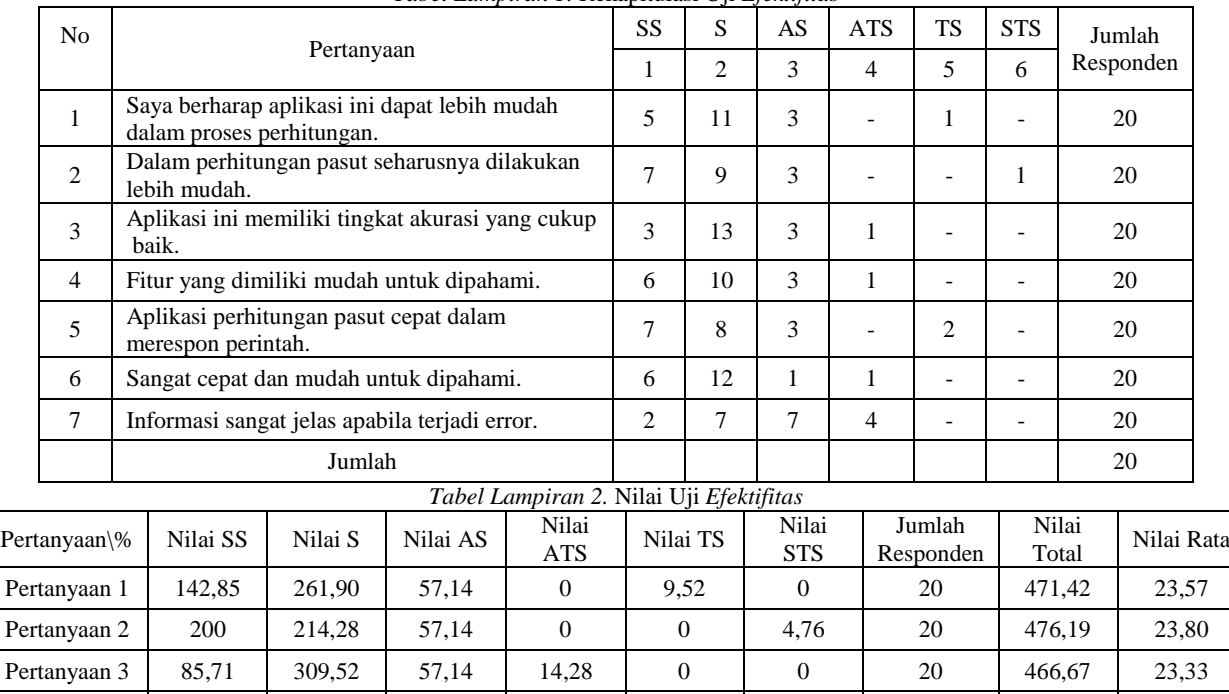

*Tabel Lampiran 1.* Rekapitulasi Uji *Efektifitas*

## Nilai rata-rata keseluruhan 23,33 % efektifitas  $81,67$ *Tabel Lampiran 3.* Rekapitulasi Uji Kepuasan Pengguna No. Pertanyaan SM M AM ATM TM STM Jumlah

Pertanyaan 4 171,42 238,09 57,14 14,28 0 0 20 480,95 24,04 Pertanyaan 5 200 190,47 57,14 0 19,04 0 20 466,67 23,33 Pertanyaan 6 171,42 285,71 19,04 14,28 0 0 0 20 490,47 24,52 Pertanyaan 7 | 57,142 | 166,67 | 133,33 | 57,14 | 0 | 0 | 20 | 414,28 | 20,71

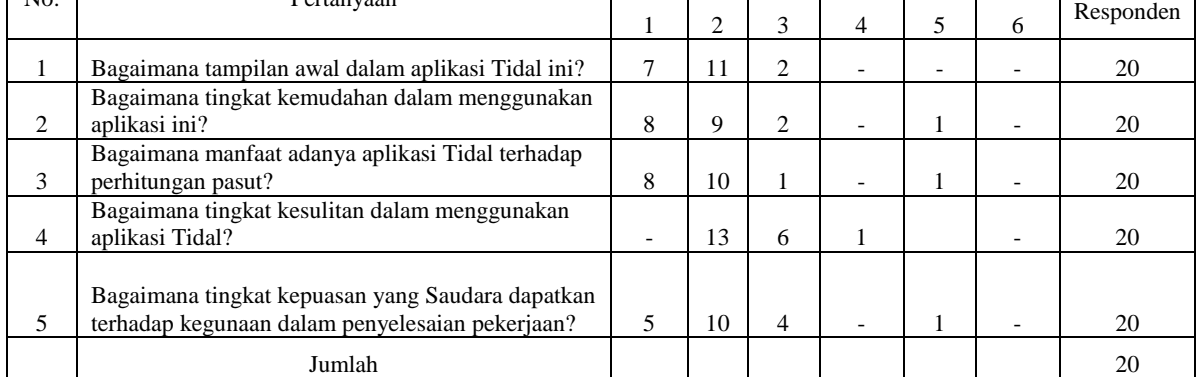

### *Tabel Lampiran 4.* Nilai Uji Kepuasan Pengguna

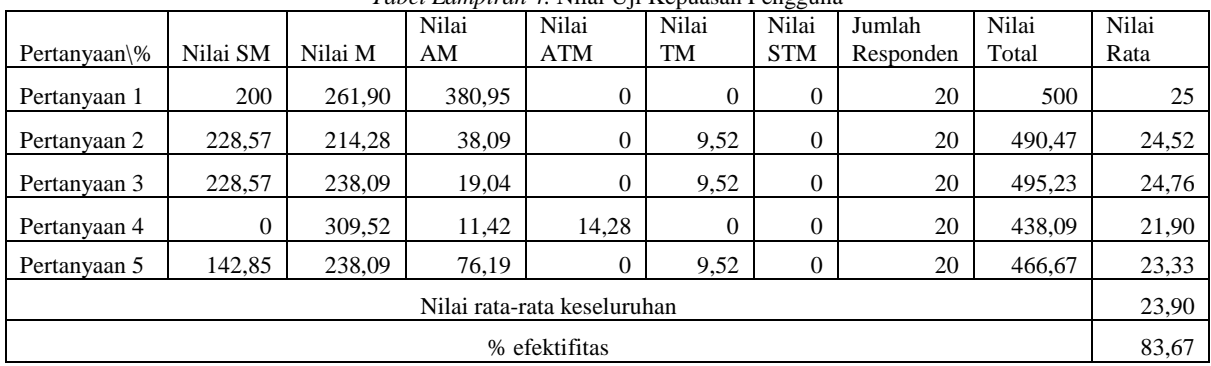